Wie finde ich am schnellsten einen Termin?

## Wie finde ich am schnellsten einen Termin?

[Hauptseite](https://onlinehilfen.ra-micro.de/index.php/Hauptseite) > [Termine/Fristen](https://onlinehilfen.ra-micro.de/index.php/Kategorie:Termine/Fristen) > [Kalender \(Beta\)](https://onlinehilfen.ra-micro.de/index.php/Kalender_(Beta)) > [Wie finde ich am schnellsten einen Termin?](https://onlinehilfen.ra-micro.de)

Es gibt zwei Varianten nach einem Termin zu suchen:

## Variante 1

Die Schnellsuche. Öffnen Sie hierzu Ihren Kalender und geben oben links im Suchfeld Ihren Suchbegriff ein. Hierbei kann nach dem Titel oder der Akte gesucht werden.

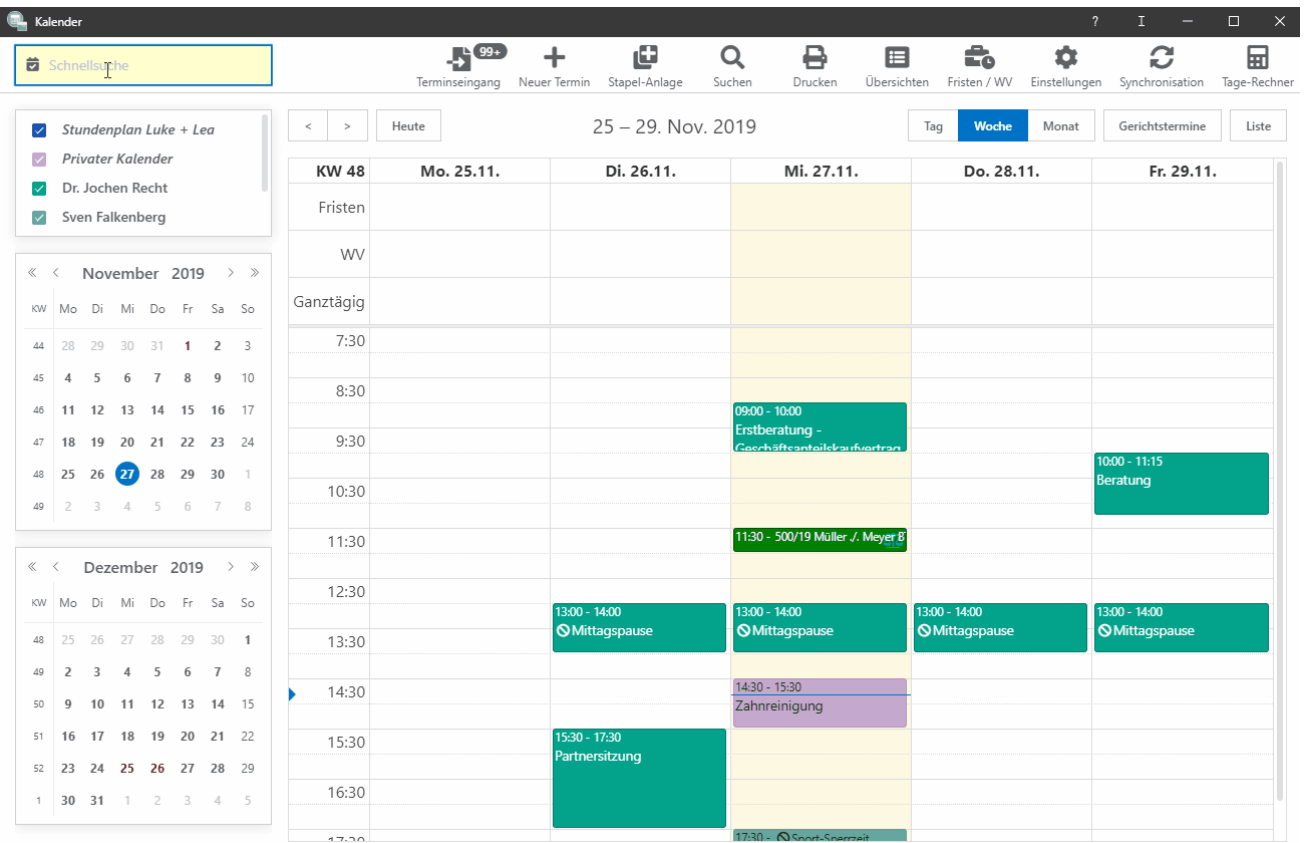

## Variante 2

Die Suche mit Suchparametern. Öffnen Sie hierzu Ihren Kalender und klicken in der Toolbar auf 'Suchen' und gehen wie folgt vor:

- 1. Wählen Sie 'Termin suchen'.
- 2. Wählen Sie einen oder mehrere Kalender in dem/denen nach dem Termin gesucht werden soll.
- 3. Geben Sie einen Suchbegriff ein.
- 4. Wählen Sie die Bereiche in denen nach dem Suchbegriff gesucht werden soll.
- 5. Wählen Sie den Zeitraum in dem nach Eintragungen gesucht werden soll.

Wie finde ich am schnellsten einen Termin?

- 6. Wählen Sie den Aktennummernbereich in dem gesucht werden soll oder wählen Sie die Option "Ohne Aktenbezug".
- 7. Wählen Sie die Terminarten aus, die durchsucht werden sollen.
- 8. Wählen Sie den Status, den der Termin hat, der gesucht werden soll.
- 9. Klicken Sie auf die Lupe (Suchen).

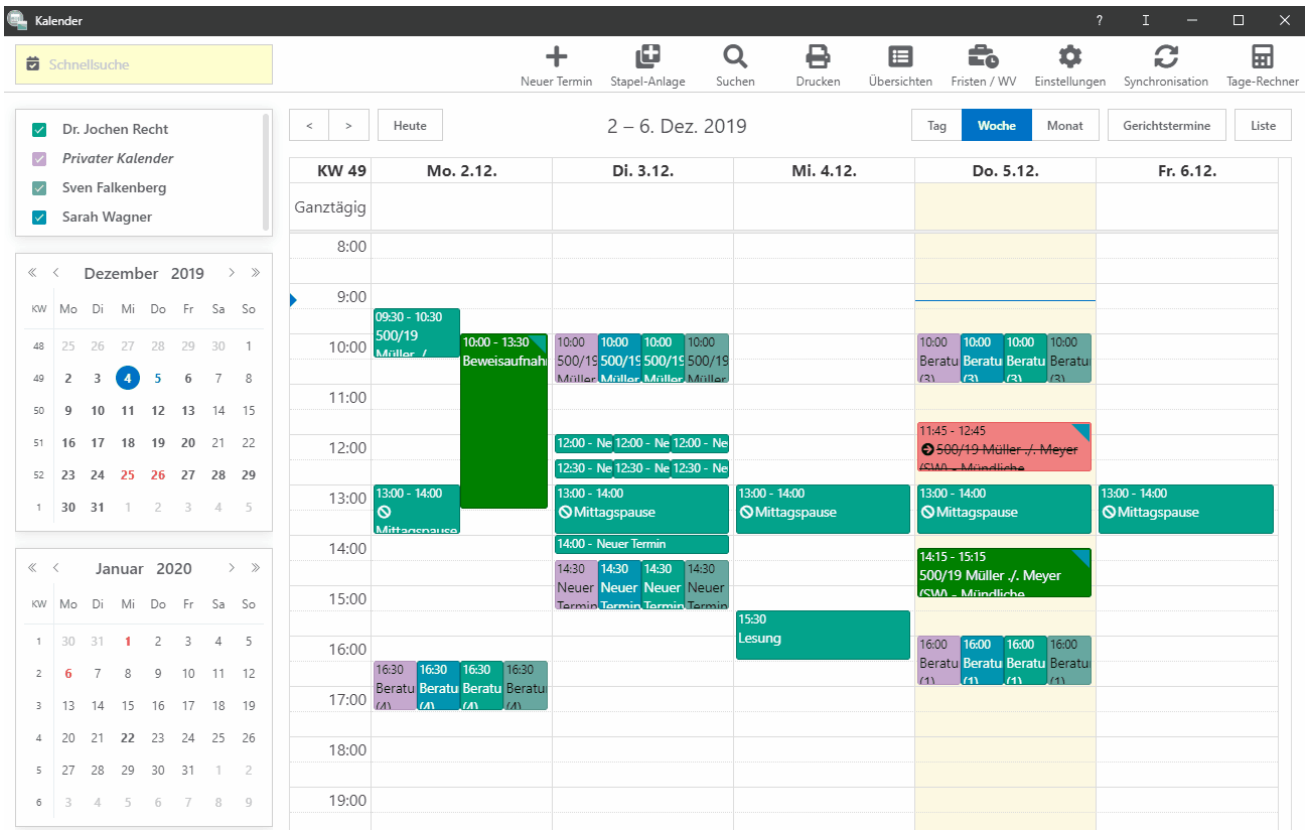